# **EPERFORMANCE – HOW TO SEND BACK A COMPLETED PERFORMANCE DOCUMENT**

1. Log into UCPATH and access the performance document. Click on Performance Workcenter.

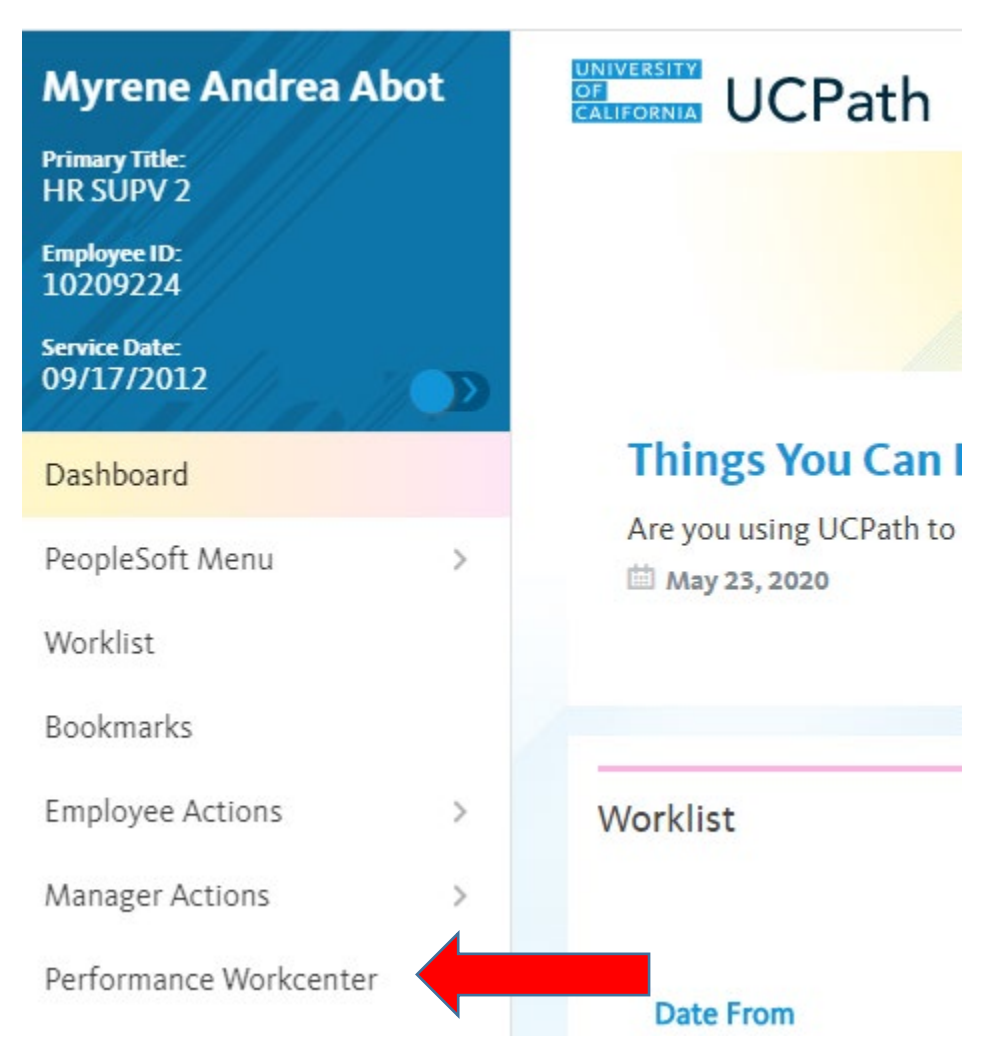

2. Then click on Teams Current Performance Docs.

#### ODIAVIN **JNIVERSITY OF CALIFORNIA**

#### **Offices of the Chancellor and Provost – Human Resources**

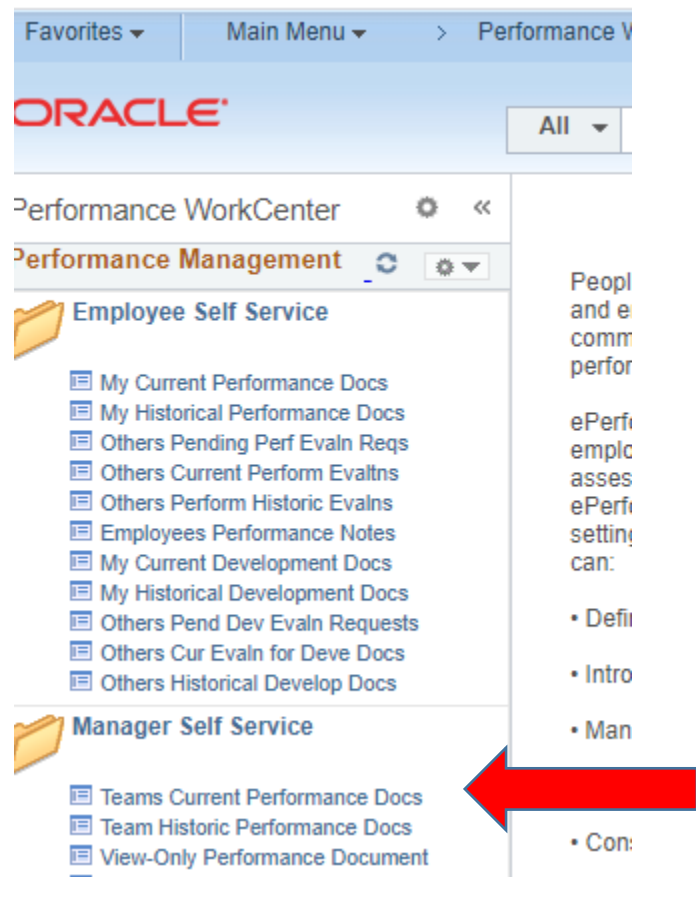

3. Choose the employee whom you are sending back the document to.

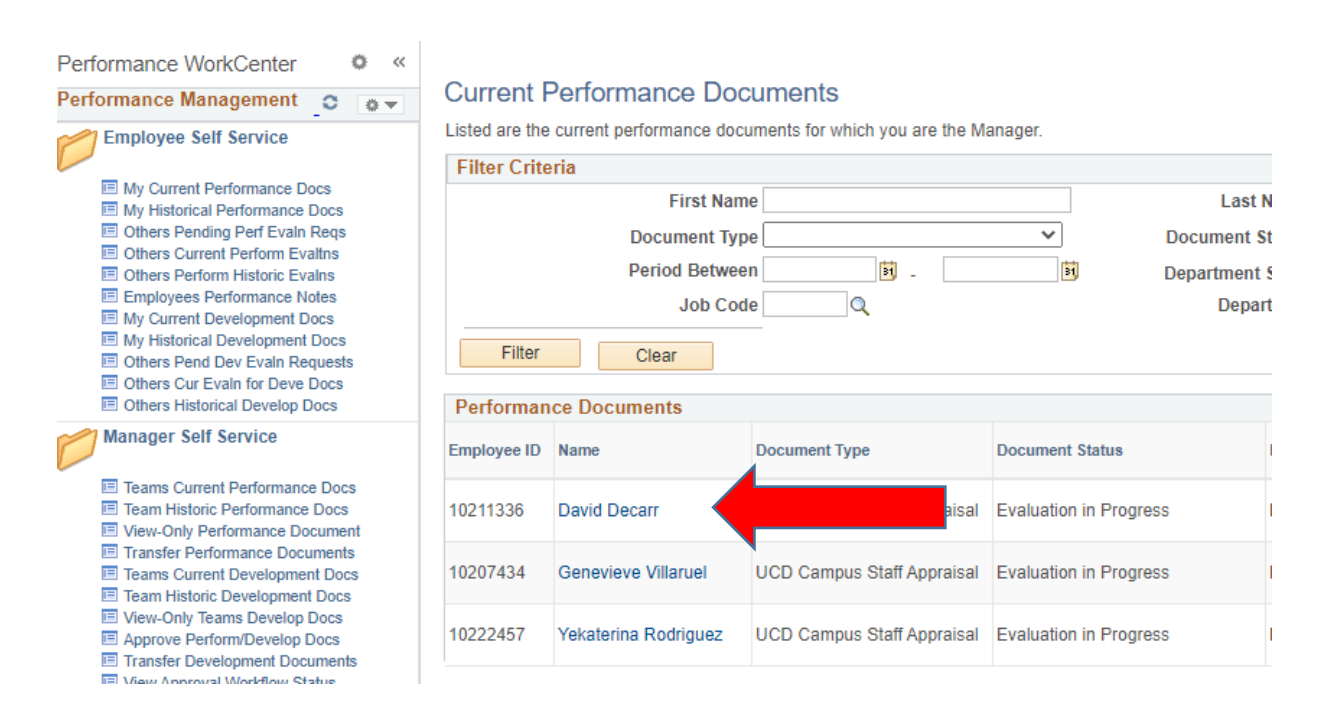

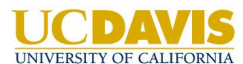

### **Offices of the Chancellor and Provost – Human Resources**

4. Click Review Self Evaluation. Note that a green check icon is present. Otherwise, the performance document is still pending the employee's submission.

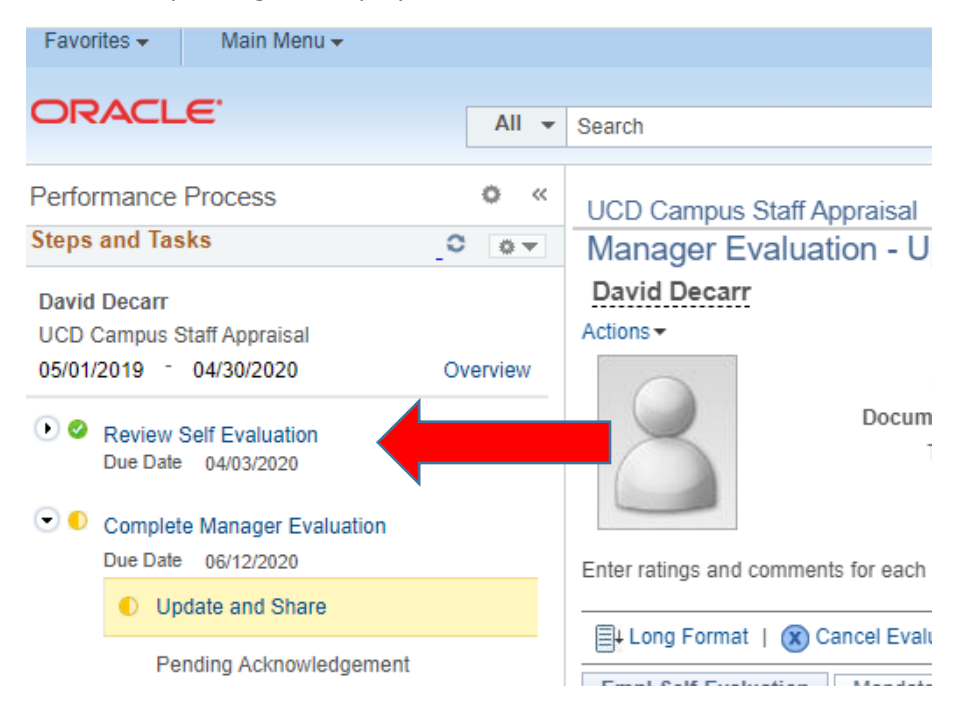

#### **DRACLE**  $All - \bullet$ Search **Performance Process** ö  $\ll$ **UCD Campus Staff Appraisal Steps and Tasks** O. 森平 Manager Evaluation - L **David Decarr David Decarr** Actions -**UCD Campus Staff Appraisal** 05/01/2019 - 04/30/2020 Overview Docur Review Self Evaluation Due Date 04/03/2020 **View Self Evaluation** Enter ratings and comments for each C Complete Manager Evaluation Due Date 06/12/2020 Long Format | (x) Cancel Eva **D** Update and Share Empl Self-Evaluation | Mandat Pending Acknowledgement Section 1 - Employee Self Expand | O Collapse Employee Self-Evaluation Description : The employee deta Manager Comments

#### 5. Click View Self Evaluation

#### LICDIWS UNIVERSITY OF CALIFORNIA

#### **Offices of the Chancellor and Provost – Human Resources**

6. Click Reopen and Confirm.

# **UCD Campus Staff Appraisal** Self-Evaluation - Completed

# **David Decarr**

Actions -

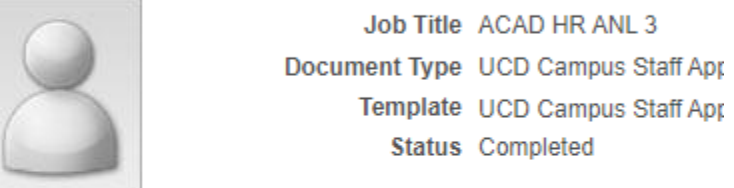

 $\overline{A}$ 

The document status is Completed.

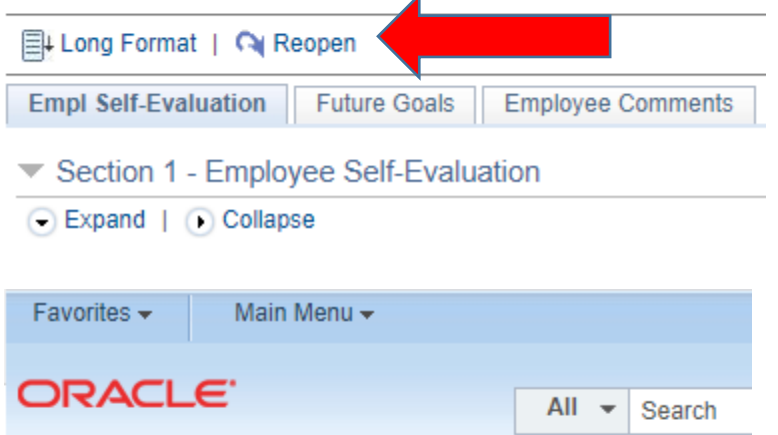

## **Reopen Evaluation**

You have chosen to reopen this document. Select confirm to have the document status set back to Evaluation In Progress.

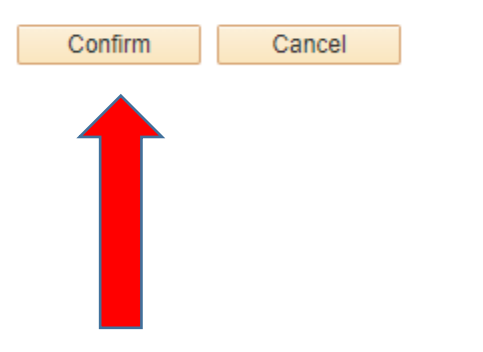

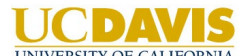

**Offices of the Chancellor and Provost – Human Resources**

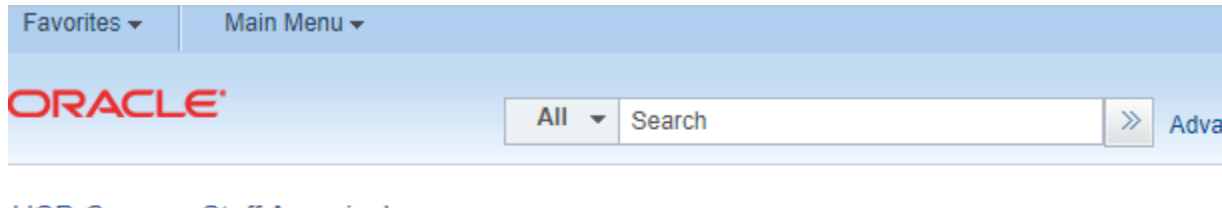

# **UCD Campus Staff Appraisal Confirmation - Reopen Evaluation**

O You have successfully reopened this document and changed the status back to Evaluation In Progress.

### 8. Below is the sample email that they will receive.

From: ucpath-notifications@universityofcalifornia.edu <ucpath-notifications@universityofcalifornia.edu>

Sent: Thursday, May 28, 2020 10:24 AM

To: David Decarr <dgdecarr@ucdavis.edu>

Subject: Your UCD Campus Staff Appraisal self-evaluation requires additional work.

This automatic notification is to alert you that your manager/HR Administrator has reviewed your UCD Campus Staff Appraisal document and is returning it to you for additional information or modification. Please review this document and modify it as necessary.

You may select this link to go directly to your UCD Campus Staff Appraisal:

https://ucpath.universityofcalifornia.edu/peoplesoftnative/EMPLOYEE/HRMS/c/ROLE\_EMPLOYEE.EP\_NOTIFY.GBL?EP\_APPRAISAL\_ID=30012&EP\_REVIEWER\_ID=10211336& EP\_ROLE=E&EP\_USER\_ROLE=E&TRANS\_NAME=RQST-REWORK

(Please do not respond to this automatic notification.)

For any inquiries, please contact OCP-HR@ucdavis.edu.